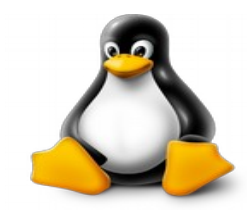

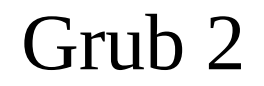

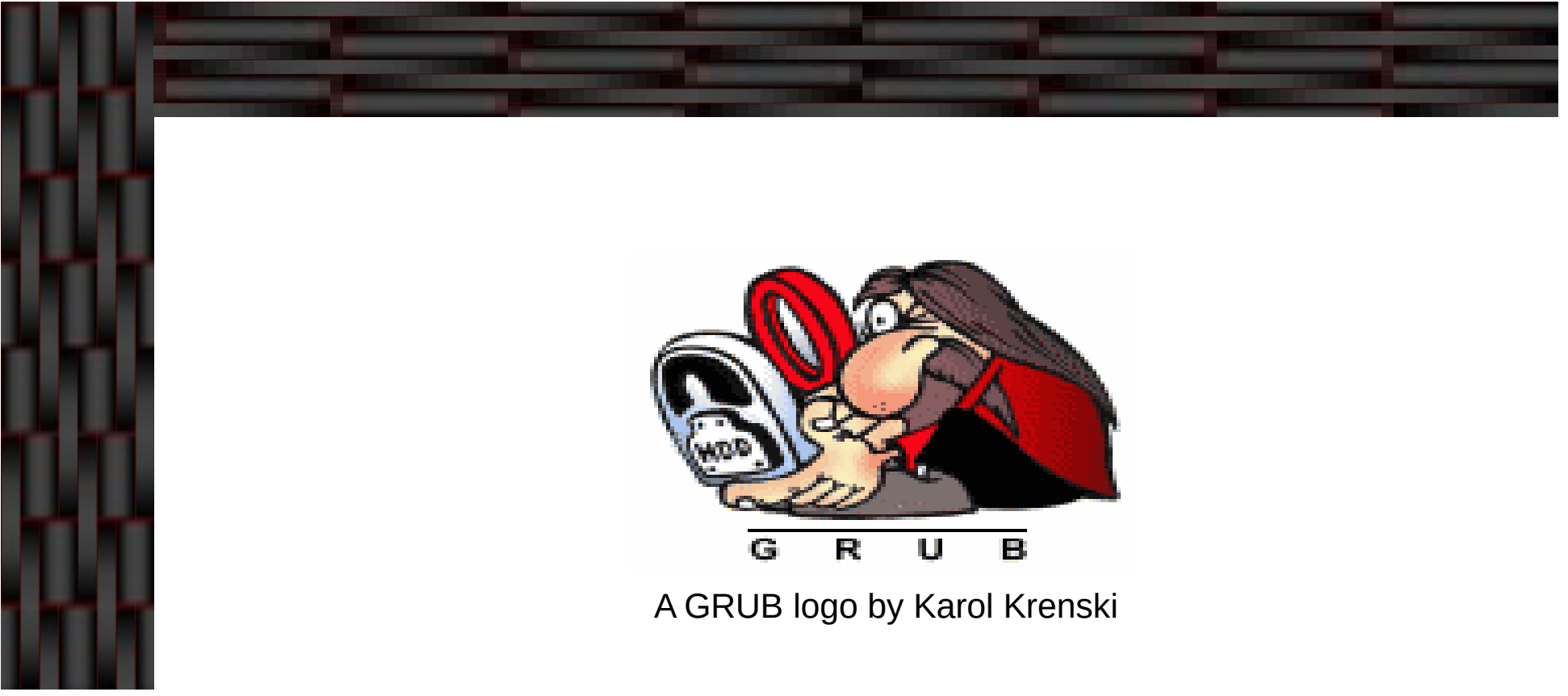

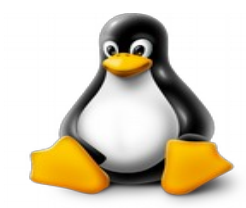

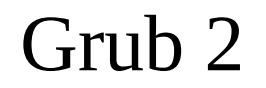

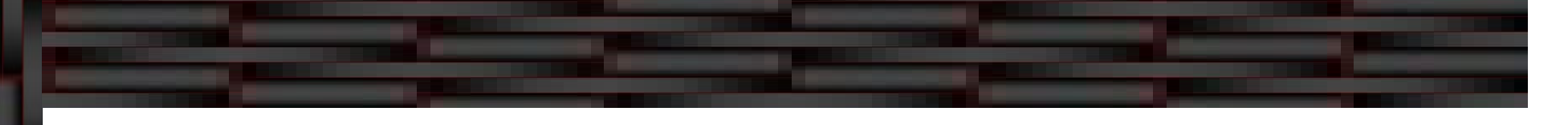

Grub – Singular Indikativ ( von graben ) Grub – Kanton Appenzell Ausserrhoden Grub – Englisch für Larve oder Made

Grub GRand Unified Bootloader Großer Vereinheitlichter Urlader

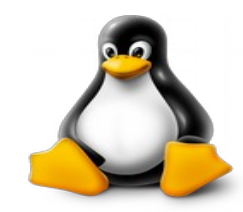

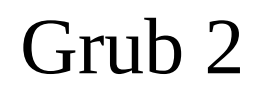

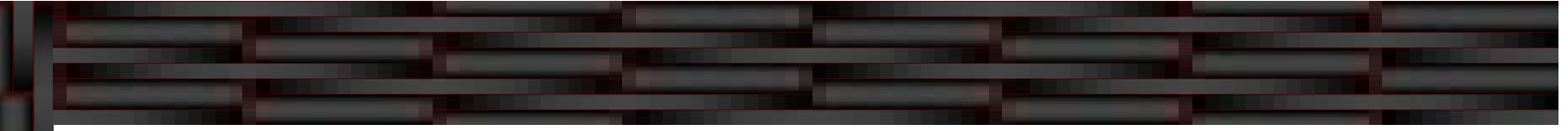

- Was ist Grub 2
- Wie reiht sich Grub im Bootvorgang ein
- Das Grub Menü und die Konfiguration
- Die Grub Shell
- Rettung über Super Grub2 Disk
- Reparatur des Systems
- Mehr Informationen nötig?

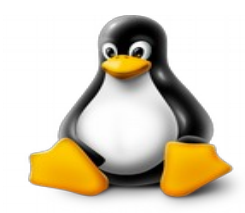

## Was ist Grub 2

- Grub ist ein freies Bootloader Programm zum Starten von unixartigen Betriebssystemen.
	- Grub steht unter der GPL Lizenz.
	- Grub unterstützt Multi-Boot-System (Linux und Windows auf einem System).
	- Einsetzbar auf
		- Festplatten, Disketten, CD/DVD Rom, Flash-Drives

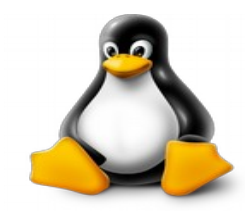

## Was ist Grub 2

- Grub unterstützt die Dateisysteme: ext2, ext3, UFS, UFS2, ReiserFS, FAT, JFS, Minix, FFS, XFS (ext4 durch Patches).
- Grub 2 unterstützt zusätzlich noch ext4, zfs, btrfs und LVM Partitionen.
- Grub verfügt über einen eingebauten Kommandozeileninterpreter ( Grub Shell ).
- Verfügbar für X86, AMD64, PowerPC, ARM, ARM64.

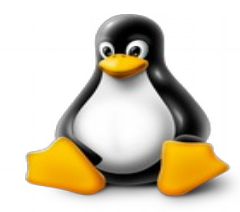

# Grub 2 im Bootvorgang

- BIOS
	- > POST (Power On Self Test)
	- > Start des Bootloaders im MBR
- /boot/grub
	- **> Auslesen von** grub.cfg
	- Erstellen der Ramdisk (initramfs)

MBR  $\bullet$ 

Kernel

> Start von

> Start von

Kernel

- > Start von Stage1 des Bootloaders
- > Lade boot.img Größe max 440B

/boot/vmlinuz-Kernel

/boot/initrd.img-

- 
- Bios\_grub
	- > Start von Stage2 des Bootloaders
	- > Lade core.img (Kernel.img + Module)
	- **System** 
		- > Laden der Module und Treiber über /sbin/init
		- > Finbinden der Partritionen aus /etc/fstab

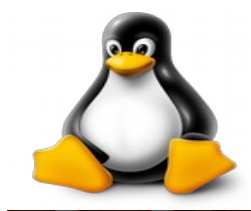

#### Grub 2 im Bootvorgang

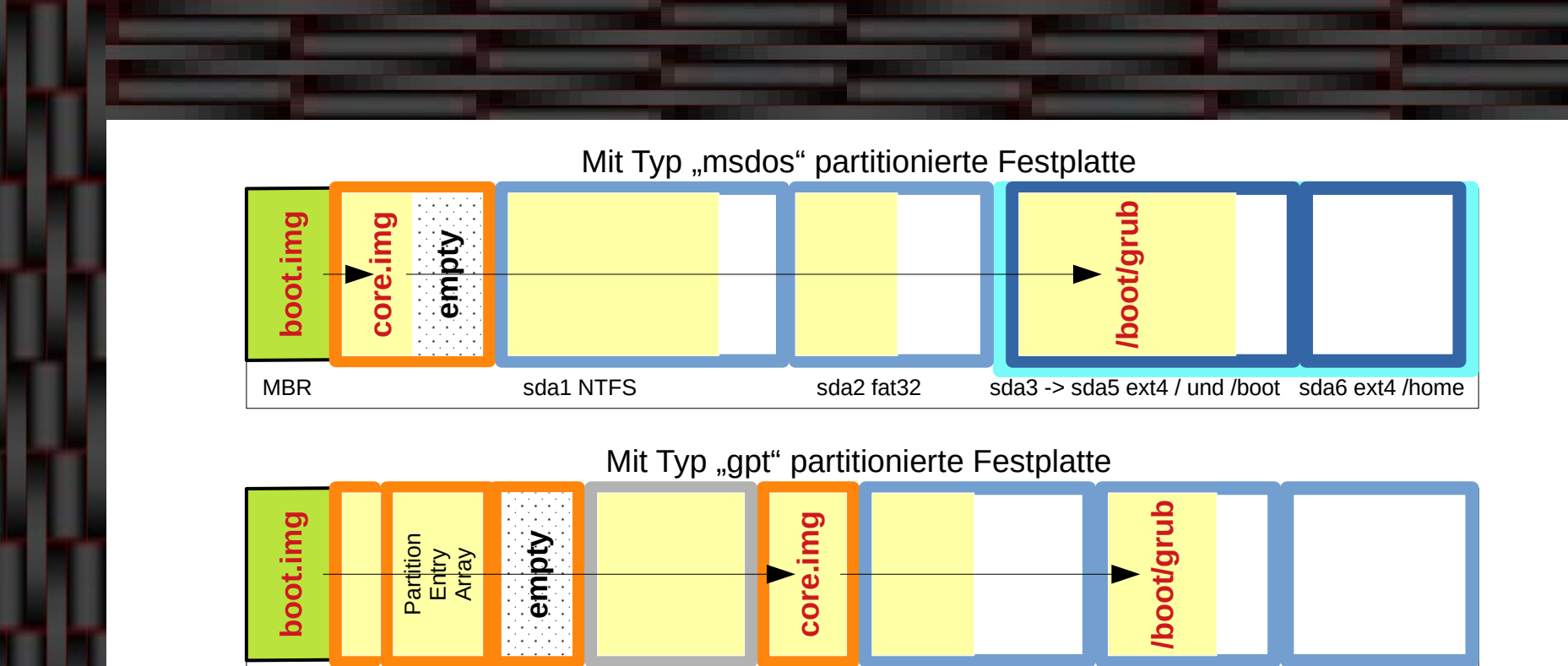

MBR sda1 fat32 efi sda2 fat32 sda3 ext4 / sda4 ext4 /boot sda5 ext4 /home

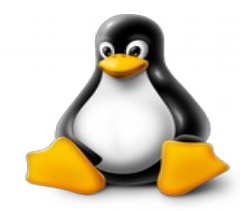

#### Grub 2 Menü

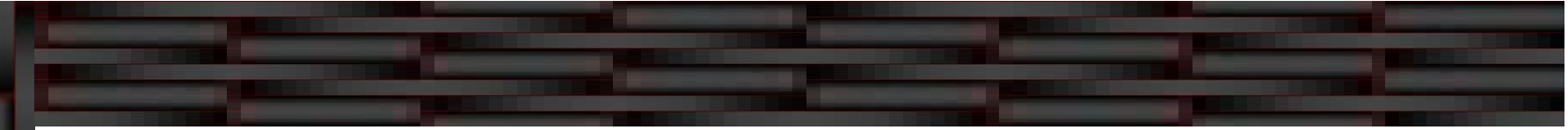

#### Grub Menü

- Sollte das Menü nach dem Start nicht angezeigt werden, dann ist nach dem POST (Power On Self Test) die SHIFT bzw. Umschalttaste oder auch die ESC-Taste gedrückt zu halten.
- Im Menü kann mit den Pfeiltasten navigiert und mit ENTER kann eine Auswahl getroffen werden.
- > Mit der Taste E kann ein Eintrag editiert werden.
- Editierte Einträge werden mit STRG-X bestätigt.
- Veränderungen wirken nur temporär und gehen beim Neustart verloren.

# Grub 2 Konfiguration

- Konfiguration von Grub erfolgt in der Datei /etc/default/grub mittels Editor.
- Die Datei /boot/grub/grub.cfg soll nicht für die eigene Bearbeitung angefasst werden.
- Die Datei /boot/grub/grub.cfg wird erzeugt durch – sudo update-grub
- Um eine Vorschau der Grub Konfiguration zu bekommen, ruft man folgenden Befehl auf

– sudo grub-mkconfig

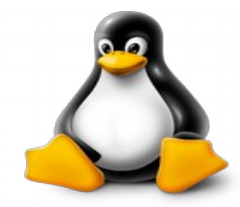

#### Grub 2 Konfiguration

#### • Die Datei /etc/default/grub

# If you change this file, run 'update-grub' afterwards to update # /boot/grub/grub.cfg. # For full documentation of the options in this file, see: # info -f grub -n 'Simple configuration'

GRUB\_DEFAULT=0 GRUB\_TIMEOUT=5 GRUB DISTRIBUTOR=`lsb release -i -s 2> /dev/null || echo Debian` GRUB\_CMDLINE\_LINUX\_DEFAULT="quiet resume=UUID=0294359f-5d5d-45c5-995e-18d619f472f4 systemd.show\_status=1" GRUB\_CMDLINE\_LINUX=""

# Uncomment to enable BadRAM filtering, modify to suit your needs # This works with Linux (no patch required) and with any kernel that obtains # the memory map information from GRUB (GNU Mach, kernel of FreeBSD ...) #GRUB\_BADRAM="0x01234567,0xfefefefe,0x89abcdef,0xefefefef"

# Uncomment to disable graphical terminal (grub-pc only) #GRUB\_TERMINAL=console

# The resolution used on graphical terminal # note that you can use only modes which your graphic card supports via VBE # you can see them in real GRUB with the command `vbeinfo'  $\text{HGRUB}$  GEXMODE=640x480

# Uncomment if you don't want GRUB to pass "root=UUID=xxx" parameter to Linux #GRUB\_DISABLE\_LINUX\_UUID=true

# Uncomment to disable generation of recovery mode menu entries #GRUB\_DISABLE\_RECOVERY="true"

# Uncomment to get a beep at grub start #GRUB\_INIT\_TUNE="480 440 1"

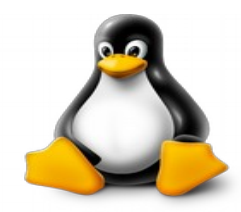

# Grub 2 Konfiguration

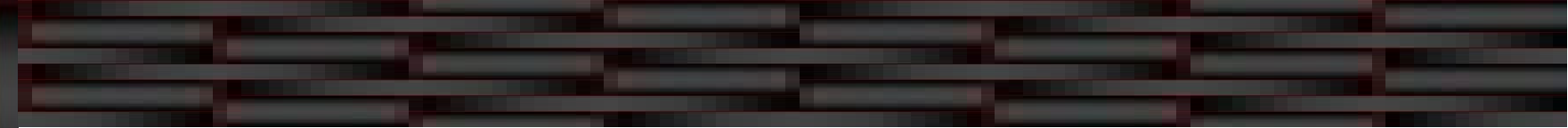

- Skripte in /etc/grub.d
	- $\geq 00$  header
		- <sup>⇒</sup> Grundeinstellungen aus /etc/default/grub
	- > 05 debian theme
		- <sup>⇒</sup> Liefert das Aussehen vom Grub 2 Menü (Debian spezifisch)
	- $\geq 10$  linux
		- <sup>⇒</sup> Menüeinträge mit den in /boot vorhandenen Kernel Images in Abhängigkeit von /etc/default/grub
	- > 20\_linux\_xen
	- $>$  20 memtest86+
		- <sup>⇒</sup> Menüeinträge für den Test des RAM Speichers
	- > 30\_os-prober
		- <sup>⇒</sup> Menüeinträge für andere Kernel Images oder Betriebssysteme wie z.B. Windows
	- **→ 40** custom
		- <sup>⇒</sup> Eigene Menüeinträge
	- $\geq 41$  custom
		- <sup>⇒</sup> Eigene Konfigurationsdateien

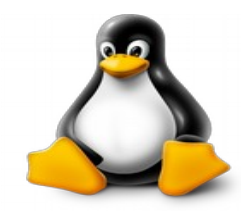

#### Grub 2 Shell

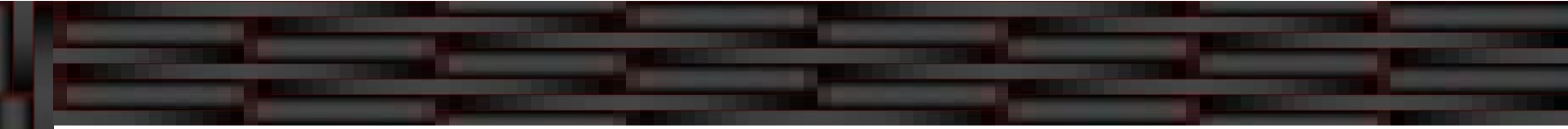

#### Die Grub Shell

- > Kommandozeile (CLI Command Line Interface)
- **Erreichbar über die Taste ,c' während das Grub Menü** angezeigt wird
- Wird auch aufgerufen, wenn Grub 2 die Datei grub.cfg nicht finden kann

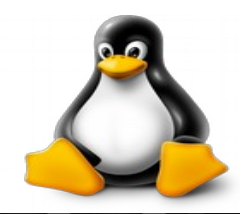

#### Grub 2 Shell

- - Hilfe aufrufen (seitenweise)
		- **pager=1**
		- **help**
	- Bootdateien finden  $\bullet$ 
		- **search -f /boot/grub/grub.cfg**
	- Versuch, das Modul ۰ normal.mod zu laden
		- $\blacktriangleright$ **insmod normal**
	- Den zu startenden Kernel auswählen .
		- $\blacktriangleright$ **linux /vmlinuz root=/dev/sdXY ro**
- Überblick über die  $\bullet$ Datenträger
	- $\blacktriangleright$ **ls**
- Root Partition setzen  $\bullet$ 
	- **set root=(hdx,y)**  $\blacktriangleright$
	- **set home=(hdx,y)**  $\blacktriangleright$
- Bei Erfolg von insmod,  $\bullet$ Grub 2 Menü starten
	- $\blacktriangleright$ **normal**
- $\qquad \qquad \Box$ Den Pfad zur Ramdisk Datei angeben
	- $\blacktriangleright$ **initrd /initrd.img**
- Umgebungsvariablen ٠ setzen
	- $\blacktriangleright$ **set**
- Prefix setzen  $\bullet$ 
	- **set prefix=(hdx,y)/ boot/grub**
- Bei Misserfolg, das Modul . linux.mod laden
	- **Insmod linux**  $\blacktriangleright$
- $\bullet$ Das System daraufhin versuchen zu booten
	- $\blacktriangleright$ **boot**

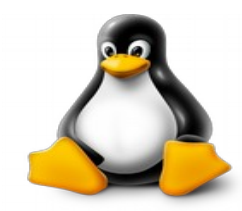

## Super Grub2 Disk

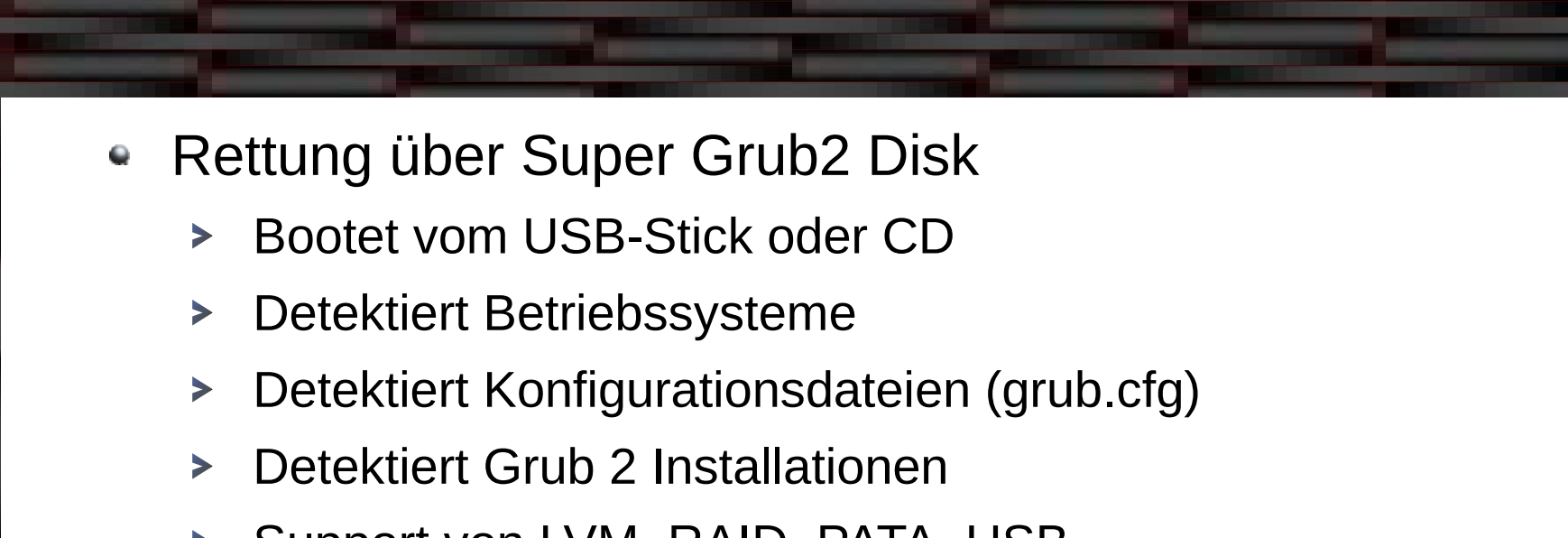

- > Support von LVM, RAID, PATA, USB
- Bietet Menü gesteuerte Unterstützung  $\blacktriangleright$
- Für Einsteiger geeignet $\blacktriangleright$

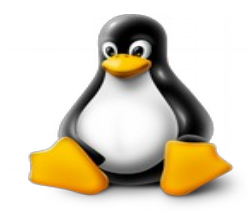

- Bootet das System nicht automatisch, so kann das System über 2 Arten wieder repariert werden
	- Reparatur im laufenden System  $\blacktriangleright$ 
		- <sup>⇒</sup> Dies trifft zu, wenn man z.B. mittels Grub Shell oder SG2D das System wieder zum booten gebracht hat
	- **> Reparatur mittels Desktop-CD** 
		- <sup>⇒</sup> Wenn kein Starten des Systems möglich ist
		- <sup>⇒</sup> Starten mit einer Live-CD bzw. Live-USBStick

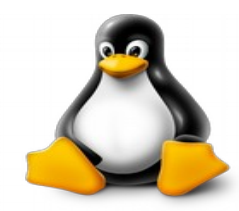

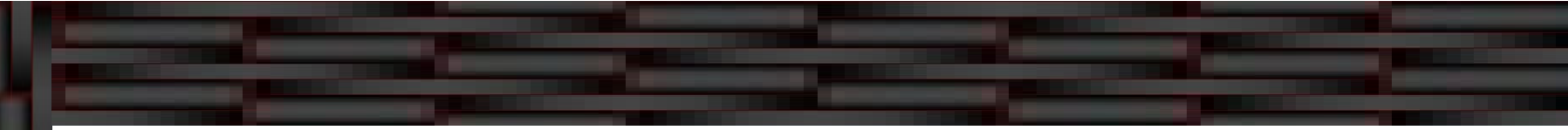

- Reparatur im laufenden System
	- Grub 2 vollständig neu installieren
		- sudo grub-install /dev/sdX
	- Funktioniert die Neuinstallation nicht richtig, dann kann evtl. eine Reinstallation helfen
		- <sup>⇒</sup> System updaten
			- sudo apt-get update
	- **> Dann Abhängig von der Installation** 
		- <sup>⇒</sup> Bios-Installation
			- sudo apt-get --reinstall install grub-common grub-pc os-prober # grub-gfxpayload-lists
		- <sup>⇒</sup> EFI-Installation
			- sudo apt-get --reinstall install grub-common grub-efi-amd64 os-prober

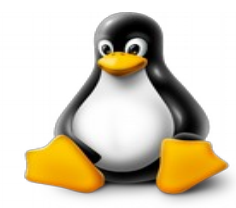

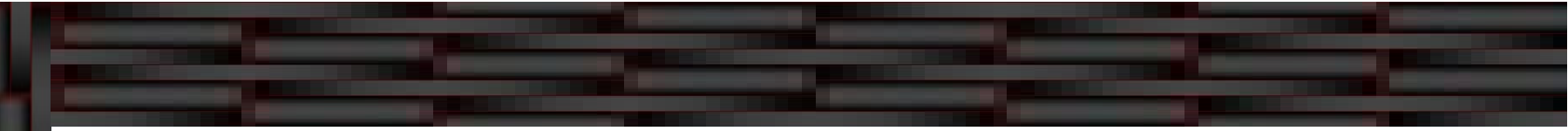

- Reparatur im laufenden System
	- Die Konfigurationsdateien neu erstellen lassen bzw.  $\blacktriangleright$ aktualisieren
		- <sup>⇒</sup> Die Konfiguration für das Auswahl-Menü ermitteln und in die Datei grub.cfg übertragen
			- sudo update-grub
	- > Nun prüfen, ob die relevanten Konfigurationen richtig angelegt wurden (grub.cfg)
	- > System neu starten

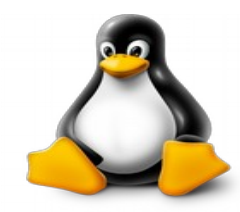

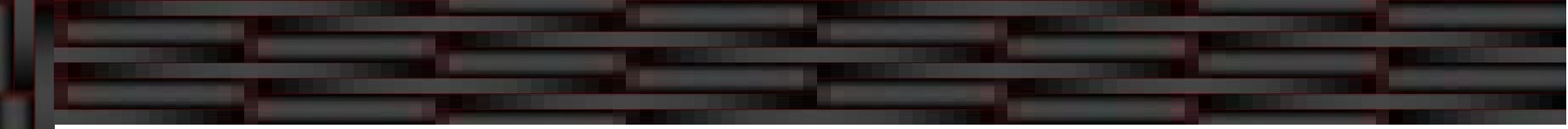

- Reparatur mittels Desktop-CD
	- chroot-Methode  $\blacktriangleright$ 
		- <sup>⇒</sup> Als Erstes müssen die relevanten Partitionen eingehängt werden (Root Partition)
			- sudo mount /dev/sdXY /mnt
		- <sup>⇒</sup> Wenn eine separate Boot-Partiton verwendet wird, so muss diese ebenfalls eingehängt werden (Bei BIOS Boot)
			- sudo mount /dev/sdXY /mnt/boot
		- <sup>⇒</sup> Bei UEFI Boot
			- sudo mount /dev/sdXY /mnt/boot/efi

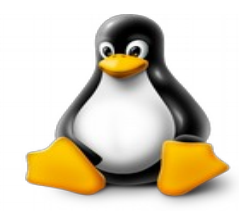

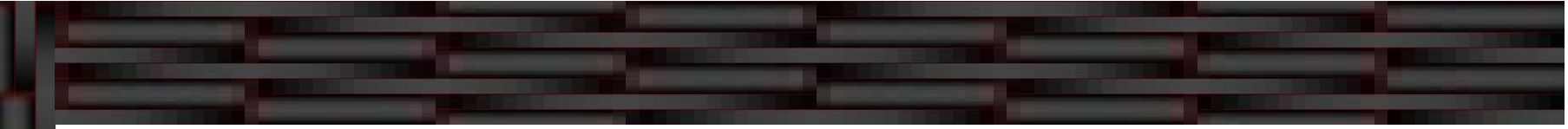

- Reparatur mittels Desktop-CD
	- Chroot-Methode  $\blacktriangleright$ 
		- <sup>⇒</sup> Vorbereitung und Wechsel in die chroot-Umgebung
			- sudo mount -o bind /dev /mnt/dev
			- sudo mount -o bind /sys /mnt/sys
			- sudo mount -t proc /proc /mnt/proc
			- sudo cp /proc/mounts /mnt/etc/mtab
			- sudo chroot /mnt /bin/bash

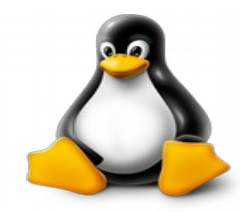

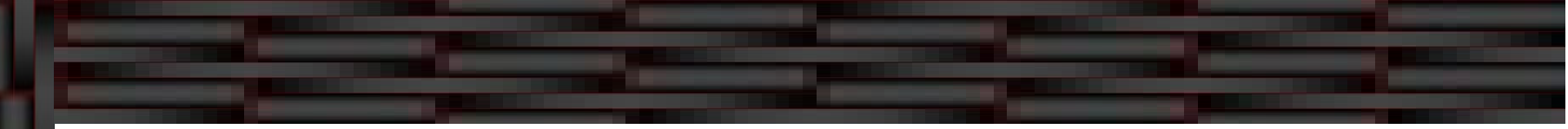

- Reparatur mittels Desktop-CD
	- Chroot-Methode  $\blacktriangleright$ 
		- <sup>⇒</sup> Installieren von Grub in den MBR sowie nach /boot/grub
			- grub-install /dev/sdX
		- <sup>⇒</sup> Bei UEFI Boot kann die Angabe von /dev/sdX wegfallen
			- grub-install
		- <sup>⇒</sup> Anschließend erstellt man die Datei /boot/grub/grub.cfg neu und startet dann das System neu
			- upate-grub

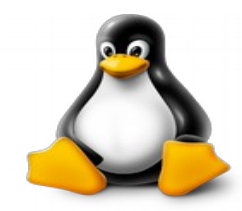

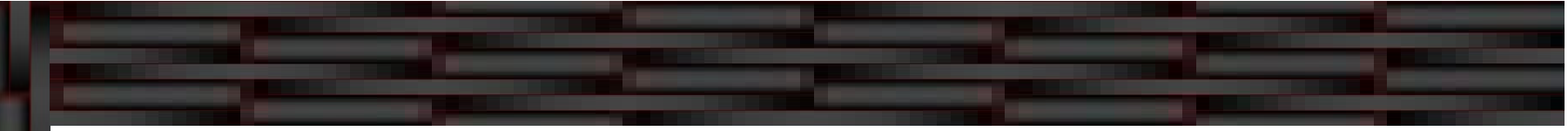

- Reparatur mittels Desktop-CD
	- Root-Directory-Methode  $\blacktriangleright$ 
		- <sup>⇒</sup> Als Erstes müssen wieder die relevanten Partitionen eingehängt werden (siehe dazu chroot-Methode)
		- <sup>⇒</sup> Devices von USB/CD Live-System einbinden
			- sudo mount --bind /dev/ /mnt/dev
		- <sup>⇒</sup> Jetzt reinstalliert man GRUB 2 in den MBR des entsprechenden Datenträgers
			- sudo grub-install --boot-directory=/mnt/boot /dev/sdX

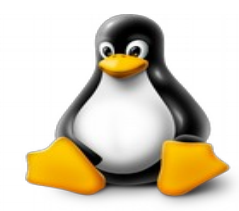

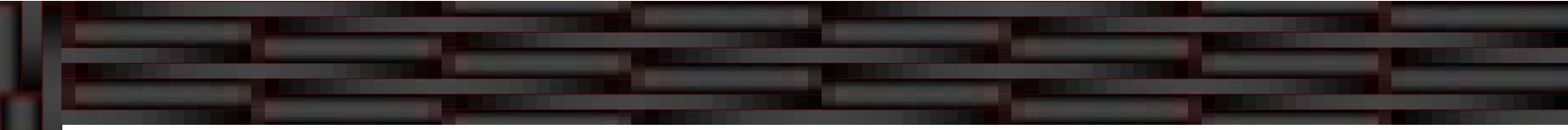

- Reparatur mittels Desktop-CD
	- Root-Directory-Methode  $\blacktriangleright$ 
		- <sup>⇒</sup> Um die Datei grub.cfg wieder auf den neuesten Stand zu bringen
			- sudo update-grub
		- <sup>⇒</sup> Nun sollte auch hier nach einem Neustart das System wieder richtig booten

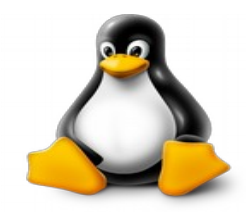

# Mehr Informationen nötig?

Grub 2 Wikipedia [https://de.wikipedia.org/wiki/Grand\\_Unified\\_Bootloader](https://de.wikipedia.org/wiki/Grand_Unified_Bootloader) Grub 2 Ubuntuusers Wiki [https://wiki.ubuntuusers.de/GRUB\\_2/](https://wiki.ubuntuusers.de/GRUB_2/) Grub 2 Entwicklerseite <http://www.gnu.org/software/grub/> Super Grub Disk Entwicklerseite <https://www.supergrubdisk.org/> ArchLinux Wiki [https://wiki.archlinux.org/index.php/GRUB/Tips\\_and\\_tricks](https://wiki.archlinux.org/index.php/GRUB/Tips_and_tricks)

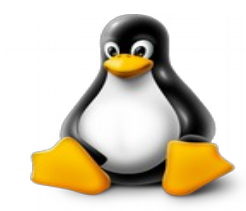

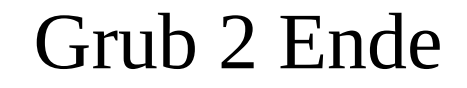

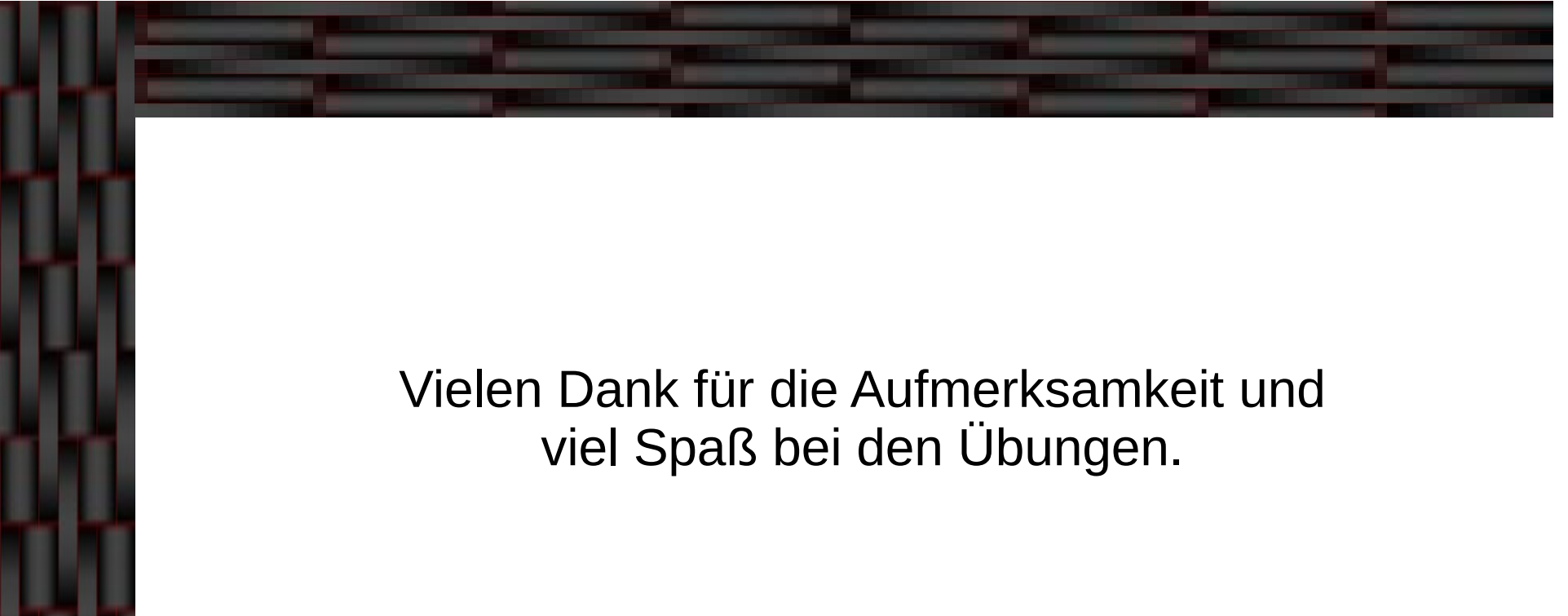